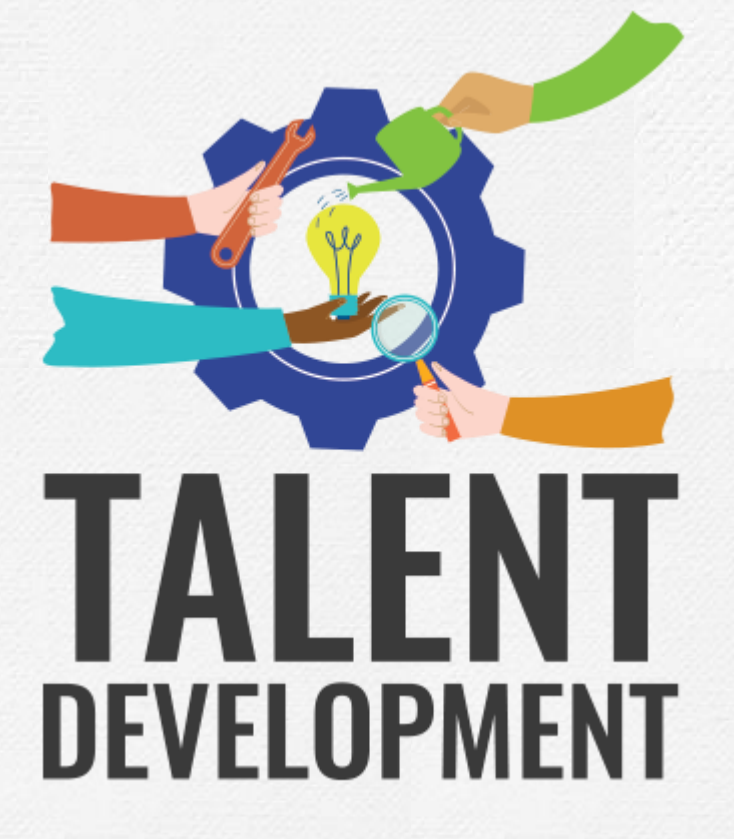

# Team Member Training Portal

How to enter and track learning hours in the Team Member Training Portal (TMTP) on the Employee Self Service (ESS) website

## Agenda

- What is the Team Member Training Portal (TMTP)?
- Review key components of the TMTP
	- How to add, edit and review trainings for you and your team.
- Open Q&A

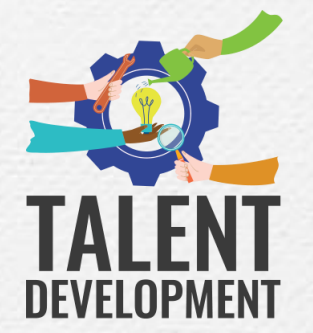

The Team Member Training Portal (TMTP) is a tool team members can use to enter and track learning and development activities for themselves and their teams

**Who has access?**

All team members in participating departments can log in to the TMTP

#### **Three levels of access**

- 1. Team member
- 2. Supervisor
- 3. Administrator
	- Division
	- **Department**
	- Statewide

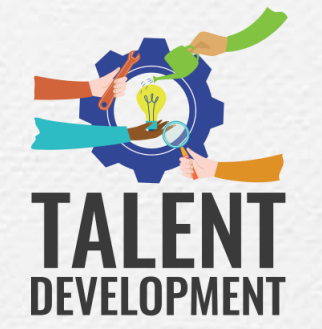

### You can access the TMTP directly from the ESS website

#### **Follow these steps to log in to the TMTP:**

- 1. Go to the Employee Self Service (ESS) website: <https://ess.mo.gov/>
- 2. Log in to ESS with your username/password
- 3. Click "My Information" and select "My Development" from the drop down menu

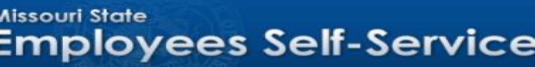

#### Log In

Enter your unique User ID to go through the log in process.

Enter User ID:

#### Log In

Never logged in before OR forgot your User ID? If you have not previously created a unique User ID OR you cannot remember your User ID, click on the 'Register Now' button in the column to the left.

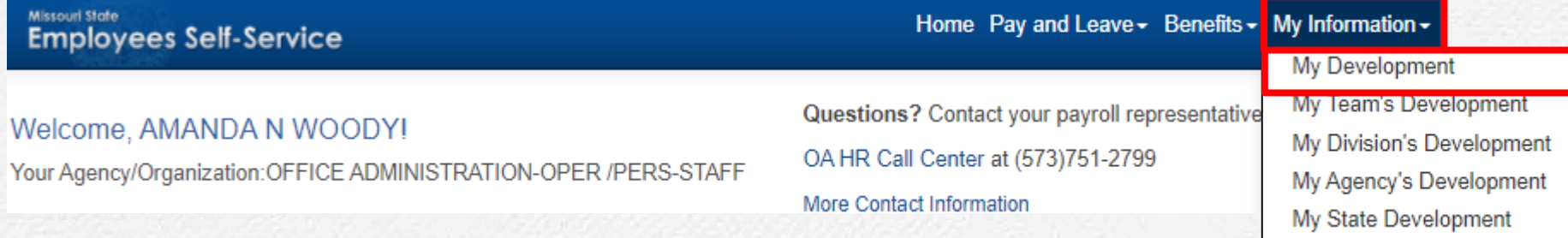

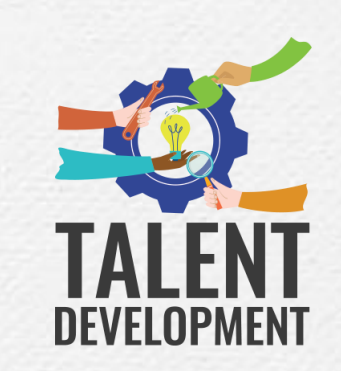

# Use the "My Development" page to add a training or view a list of your completed trainings

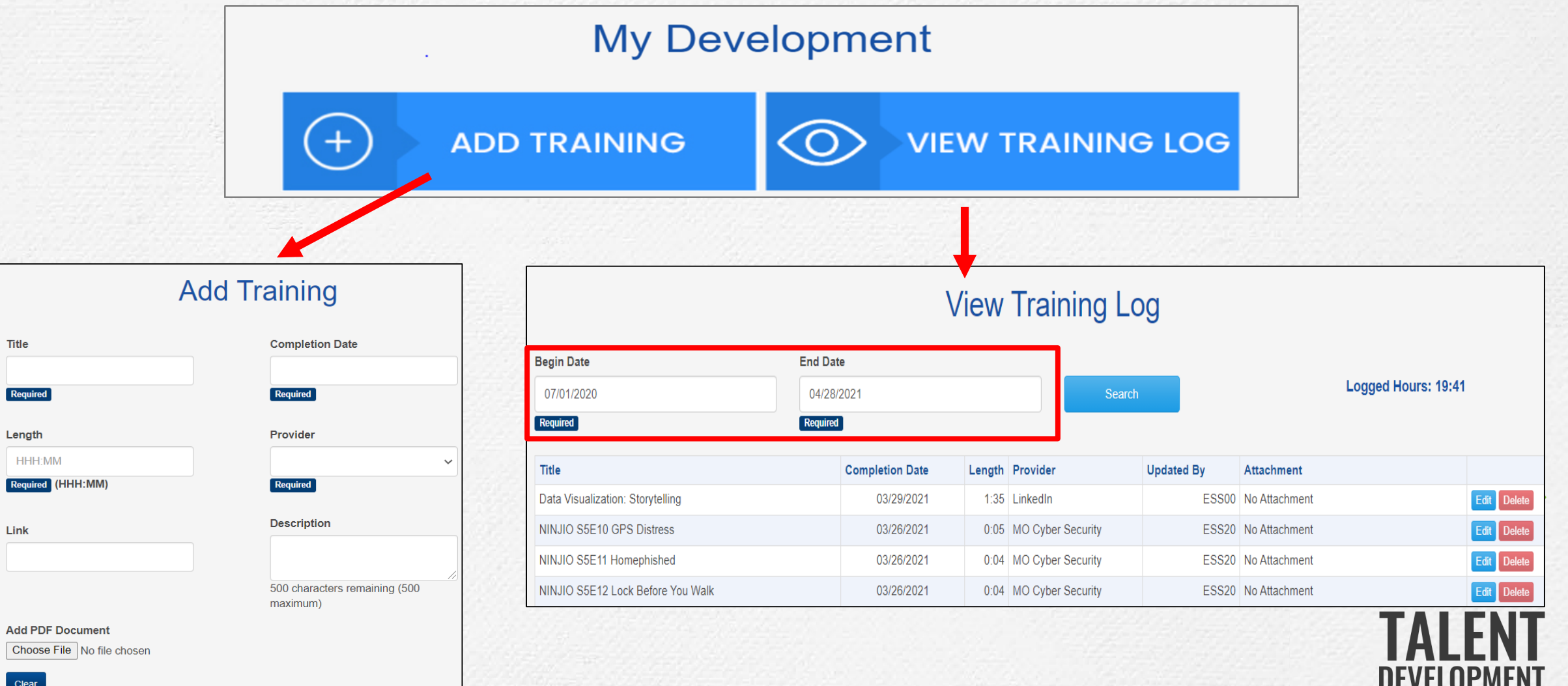

Clear

We believe in making it easy to add content to the TMTP. That's why many courses and trainings are added for team members on their behalf!

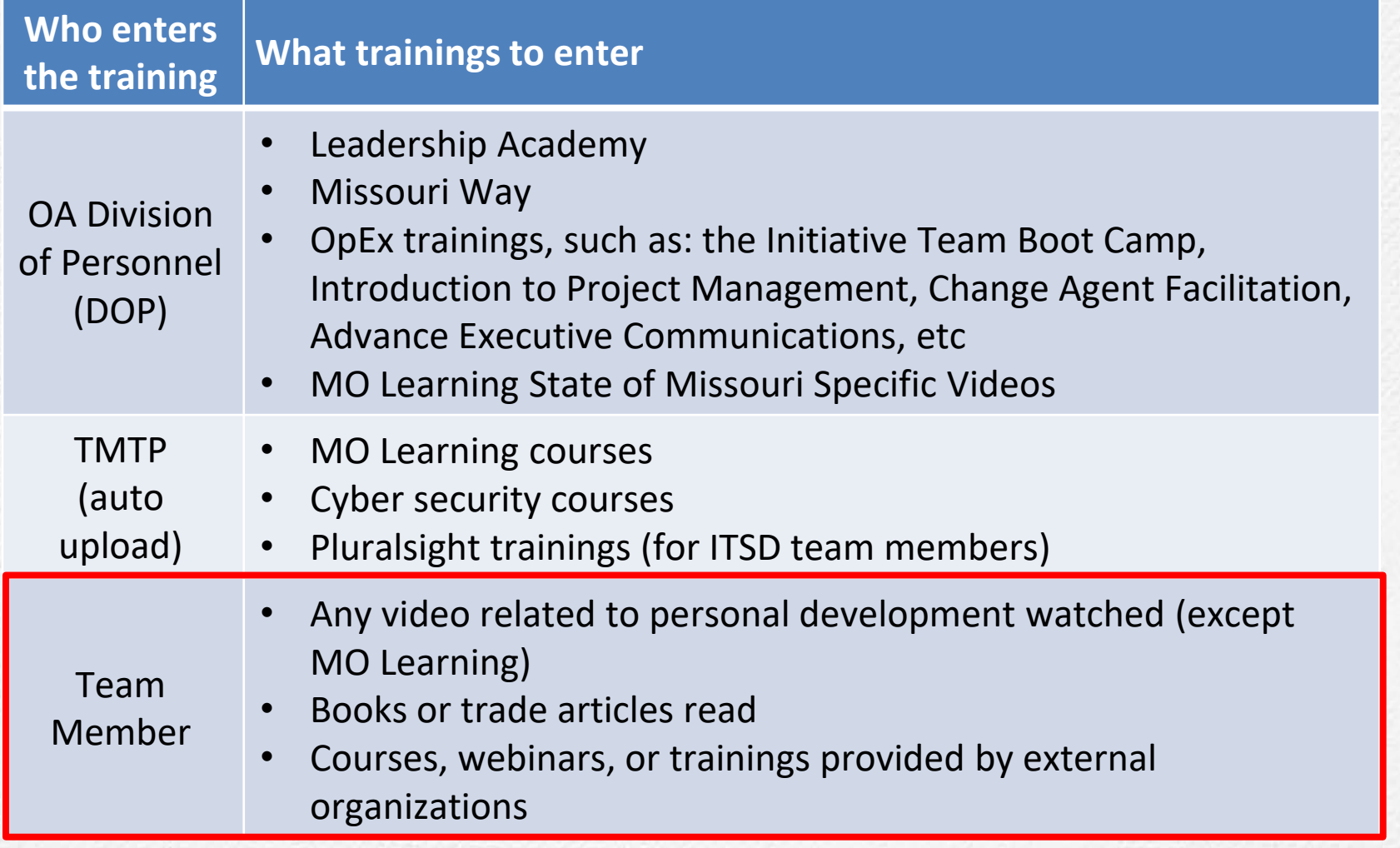

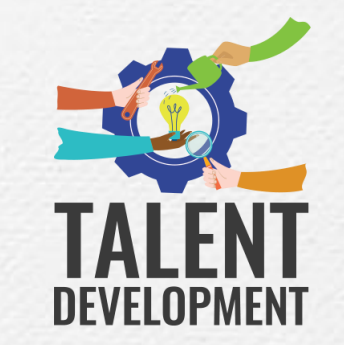

For supervisors, the "My Development" page also shows your progress toward the 52-hour Leadership Development Rule\* learning requirement

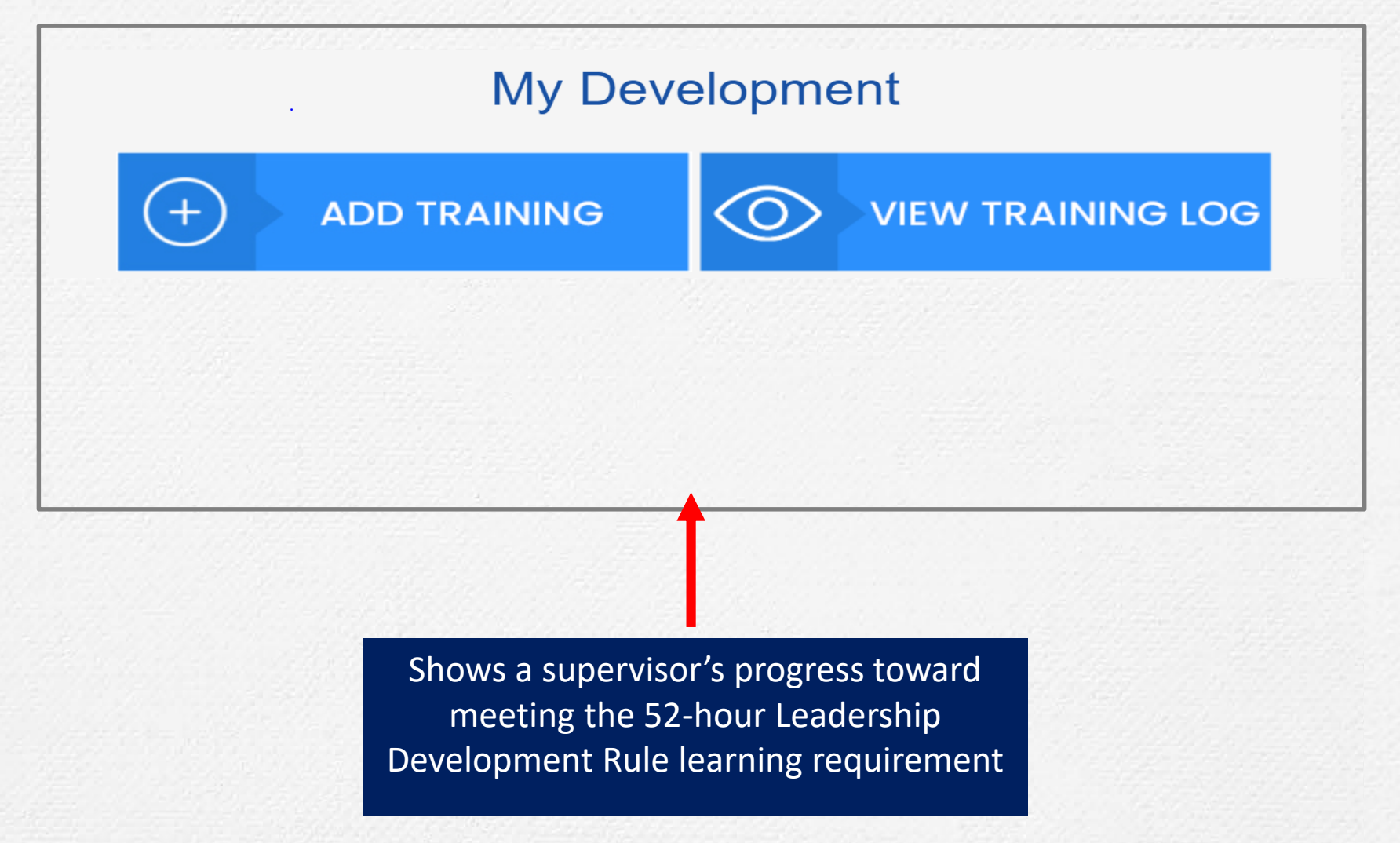

To learn more about the Leadership Development Rule (LDR), click here:<https://www.sos.mo.gov/cmsimages/adrules/csr/current/1csr/1c20-6.pdf>

### Supervisors also have a "My Team's Development" page where they can view their direct reports' completed training and learning hours

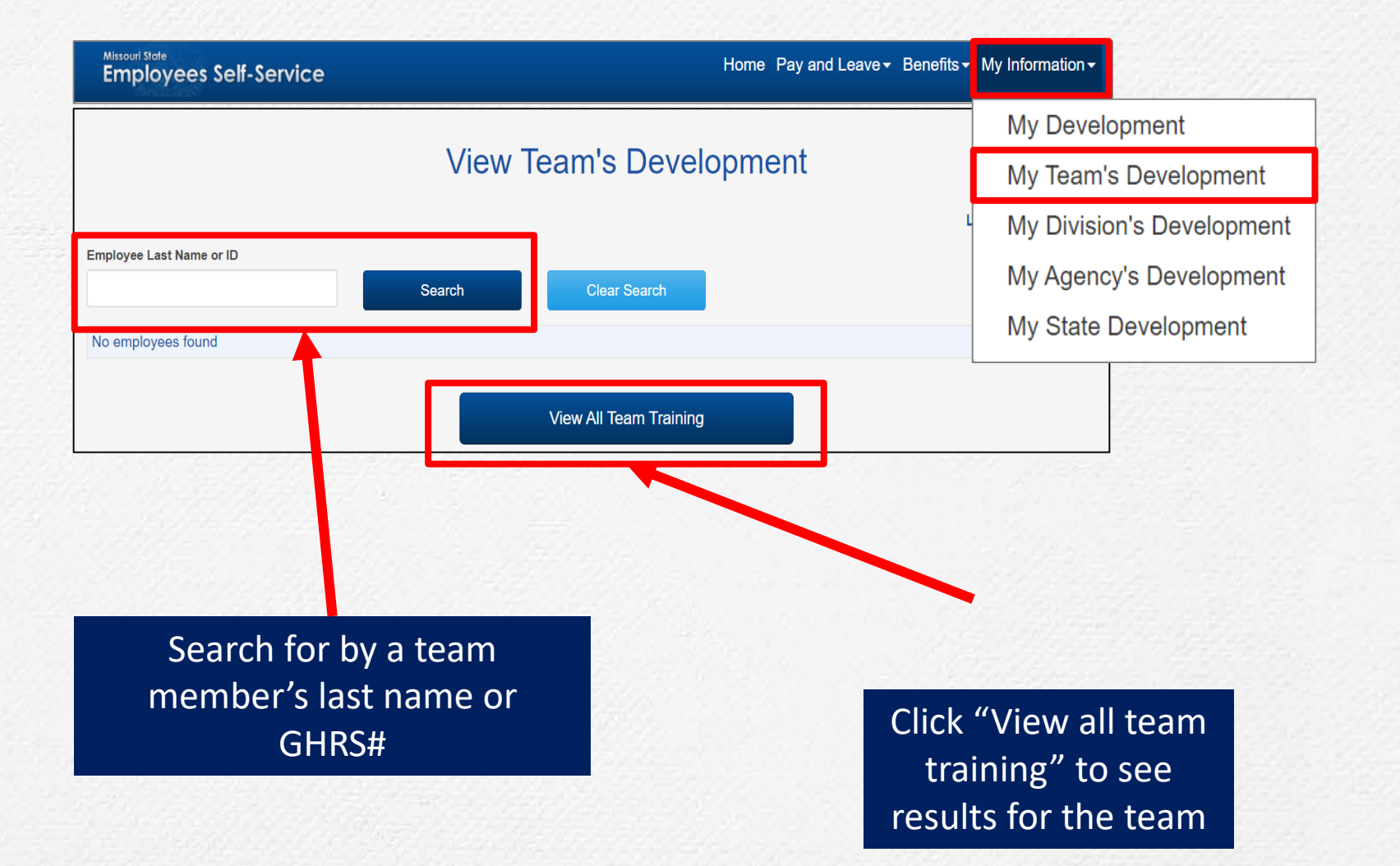

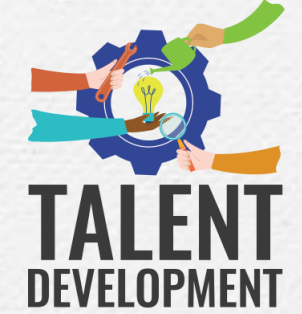

### Question: What types of trainings and learning activities can be entered into the Team Member Training Portal (TMTP)?

#### **Answer:**

In general, team members can enter activities or training where learning was the main objective.

#### **Example TMTP activities:**

- On-the-job training (informal)
- Structured on-the-job training (planned)
- Classroom training (live or virtual)
- Webinars or online confernces
- Self-study
- **Site visits**
- **Mentoring or Coaching**
- Job shadowing
- Job rotations

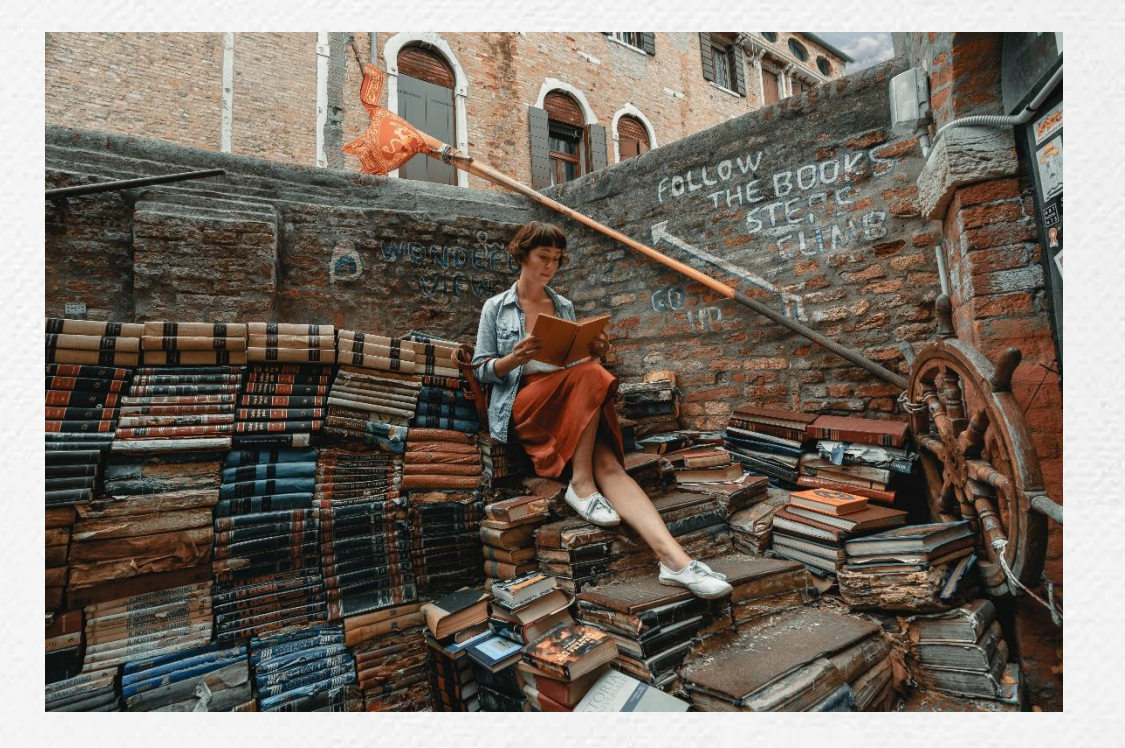

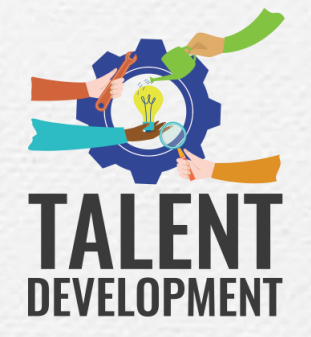

### Question: Where can I learn more about the Team Member Training Portal?

#### **Answer:**

Watch the Team Member Training Portal (TMTP) tutorials in MO Learning!

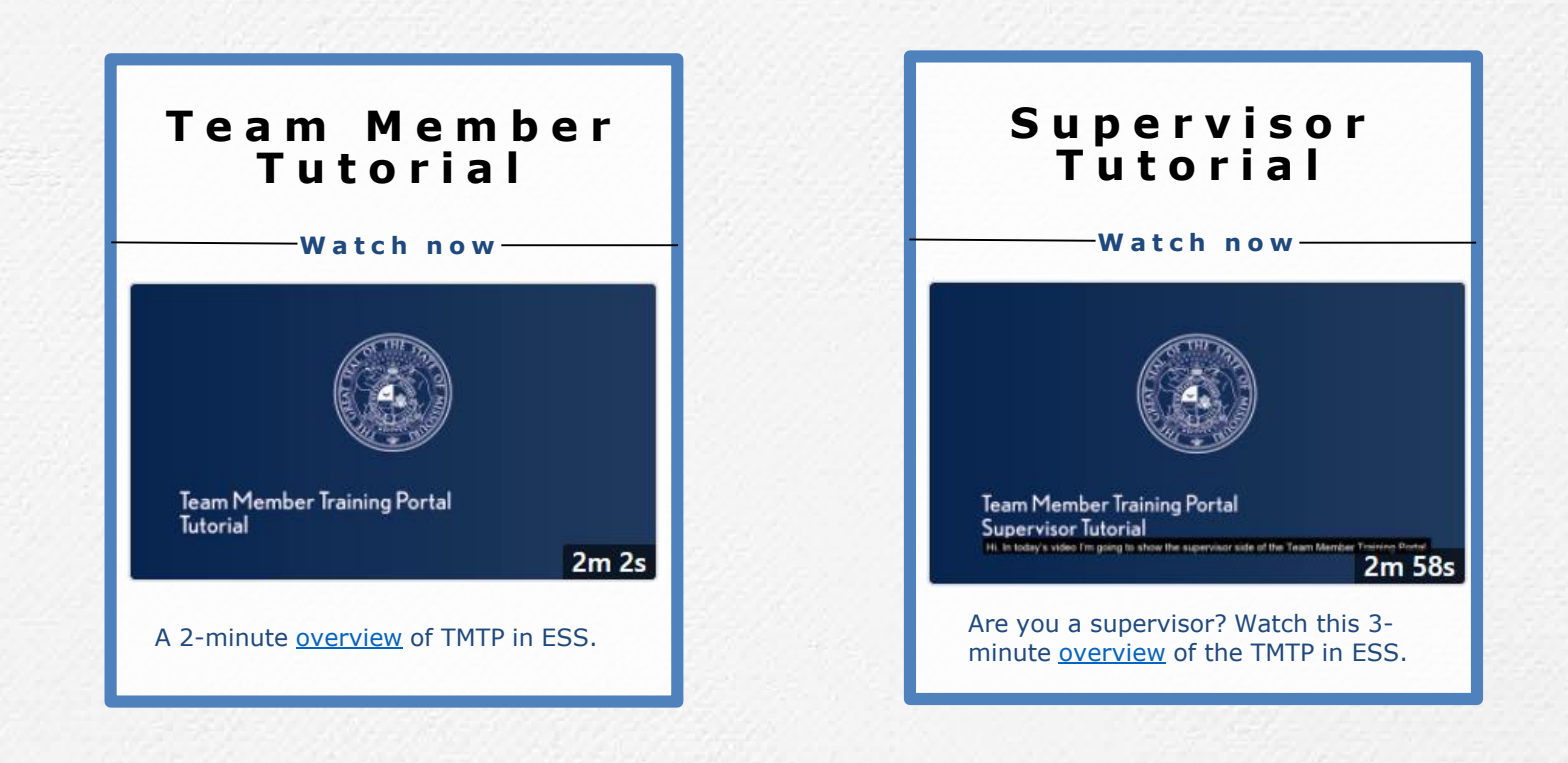

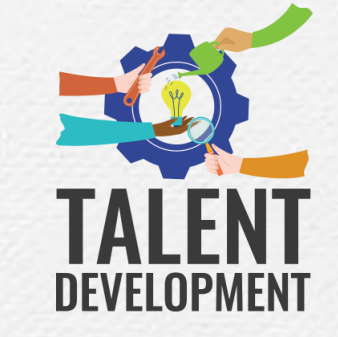

Having issues or general questions about the TMTP? Email the Talent Management Help Desk at TMHelpdesk@oa.mo.gov or enter an ITSD Service Portal ticket

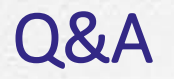

#### **What questions do you have?**

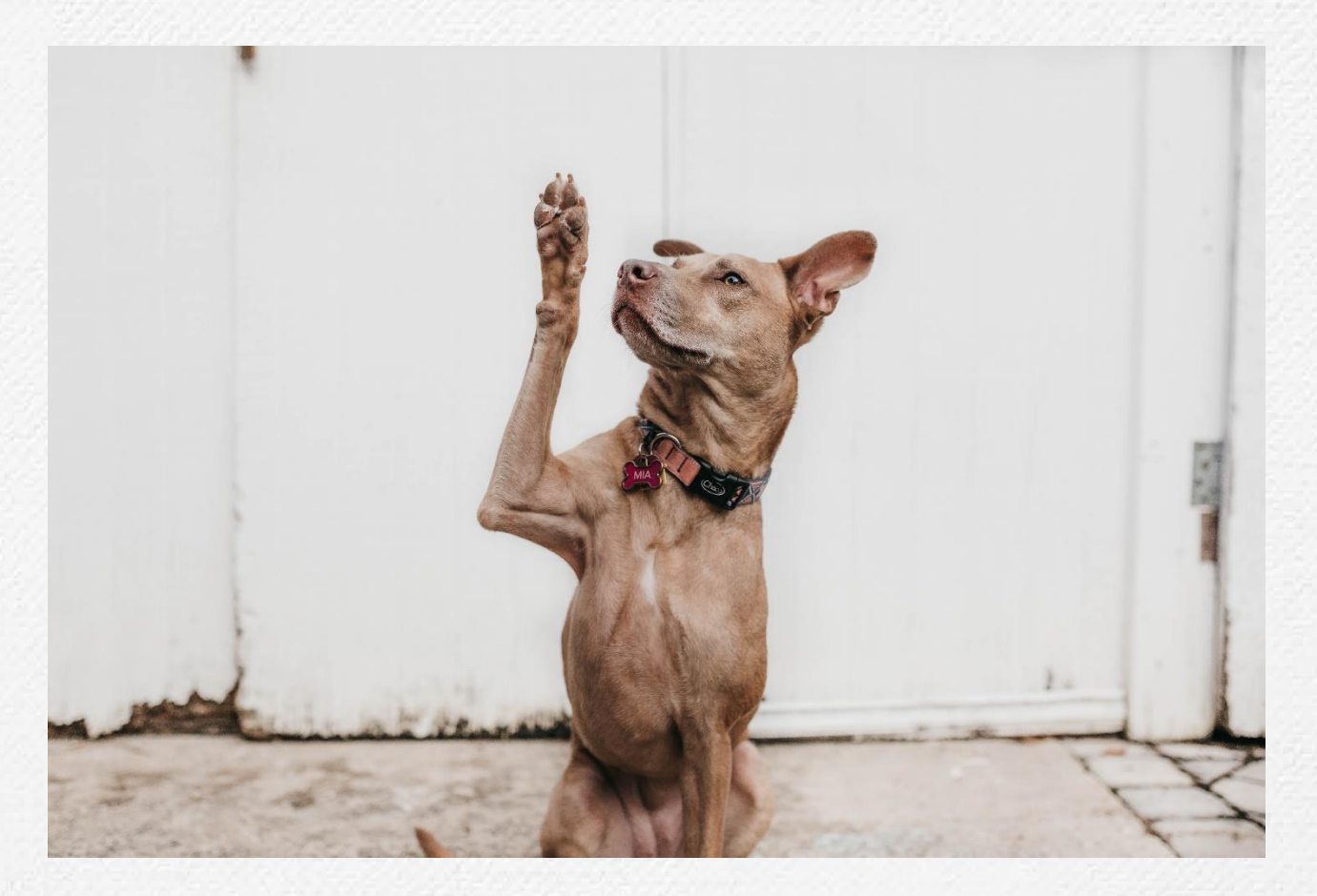

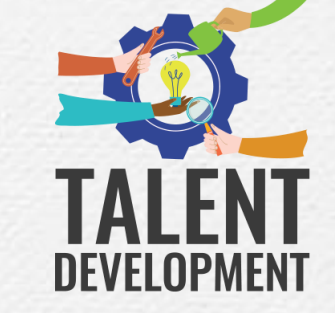

Having issues or general questions about the TMTP? Email the Talent Management Help Desk at TMHelpdesk@oa.mo.gov or enter an ITSD Service Portal ticket

### Reminder: Don't forget your homework!

### **Enter this training in the TMTP**

Title: Team Member Training Portal (TMTP) Walkthrough Completion Date: 4/28/2021 Length: 000:30

Provider: State of Missouri

Description: WebEx training presented by Amanda Woody

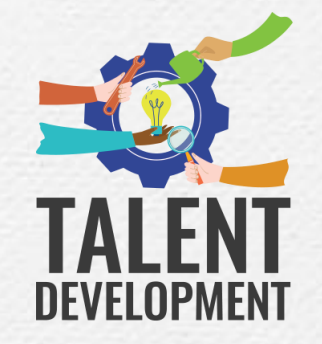

Having issues or general questions about the TMTP? Email the Talent Management Help Desk at TMHelpdesk@oa.mo.gov or enter an ITSD Service Portal ticket